## **COSHP Session for Tenure-Track Faculty Anticipating eDossier Reviews Tuesday, April 3, 2018**

NOTE: *This information is for probationary (not promotion) reviews only. We expect some changes to be made following the Fall 2018 initial implementation of the eDossier system.*

Faculty 180 is the name of the web-based proprietary database that faculty use to record their work at CSU. All data is either (1) pre-populated (e.g., list of courses taught), (2) entered by you at computer keyboard (e.g., publication citations), (3) linked from a web source (e.g., manuscripts stored in EndNote or Google Scholar), or (4) scanned and uploaded by you to the database (e.g., CV).

The eFAAR and the eDossier are separate reports that the Faculty 180 database produces. Reports have been programmed by CSU IS&T to bring Faculty 180 data into a particular form – the eFAAR or the eDossier. While the content of two reports may differ (e.g., one might include extramural activity, while the other does not), the source used for data is the same.

Log in to Faculty 180 via "My CSU" → "Computing Resources" → "Electronic Online FAAR System." We recommend that you first complete your eFAAR for the current academic year (i.e., Summer 2017 – Spring 2018), due on April  $30<sup>th</sup>$ . To do this, follow the eFAAR instructions that you have been given. This will get all of your current/new information into the database. **Please note that you must hit the "Submit" button when you are finished in Faculty 180 – and then you can't make changes!** You can enter, modify, or delete your data via the eFAAR system at any time, EXCEPT for "Teaching," which is open only from February – May each year (the same time window as that used for eFAAR completion).

When you log in to Faculty 180, you will see a list of the tasks that have been assigned to you, including "Third Year Review." Click on this task, and you will enter the eDossier report, where you can make additions, changes, deletions, uploads – EXCEPT to content of the "Teaching" section. (Several issues, such as candidates' ability to add uploads to courses taught in previous years, are being explored.)

IMPORTANT NOTE: For documents that you create and upload, be sure to *name the documents as follows* (example for uploaded material in a dossier to be reviewed Fall 2018):

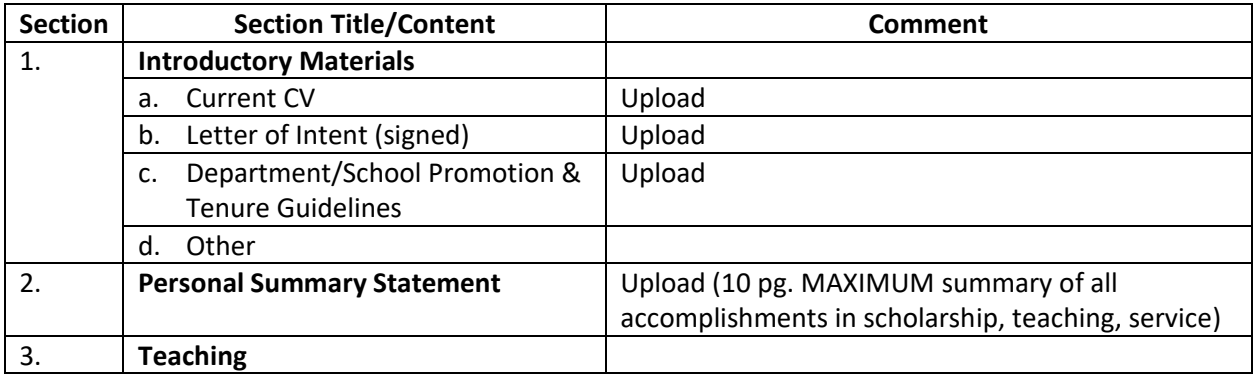

## McNamara Teaching Statement Fall 2018

## **Content of eDossier**

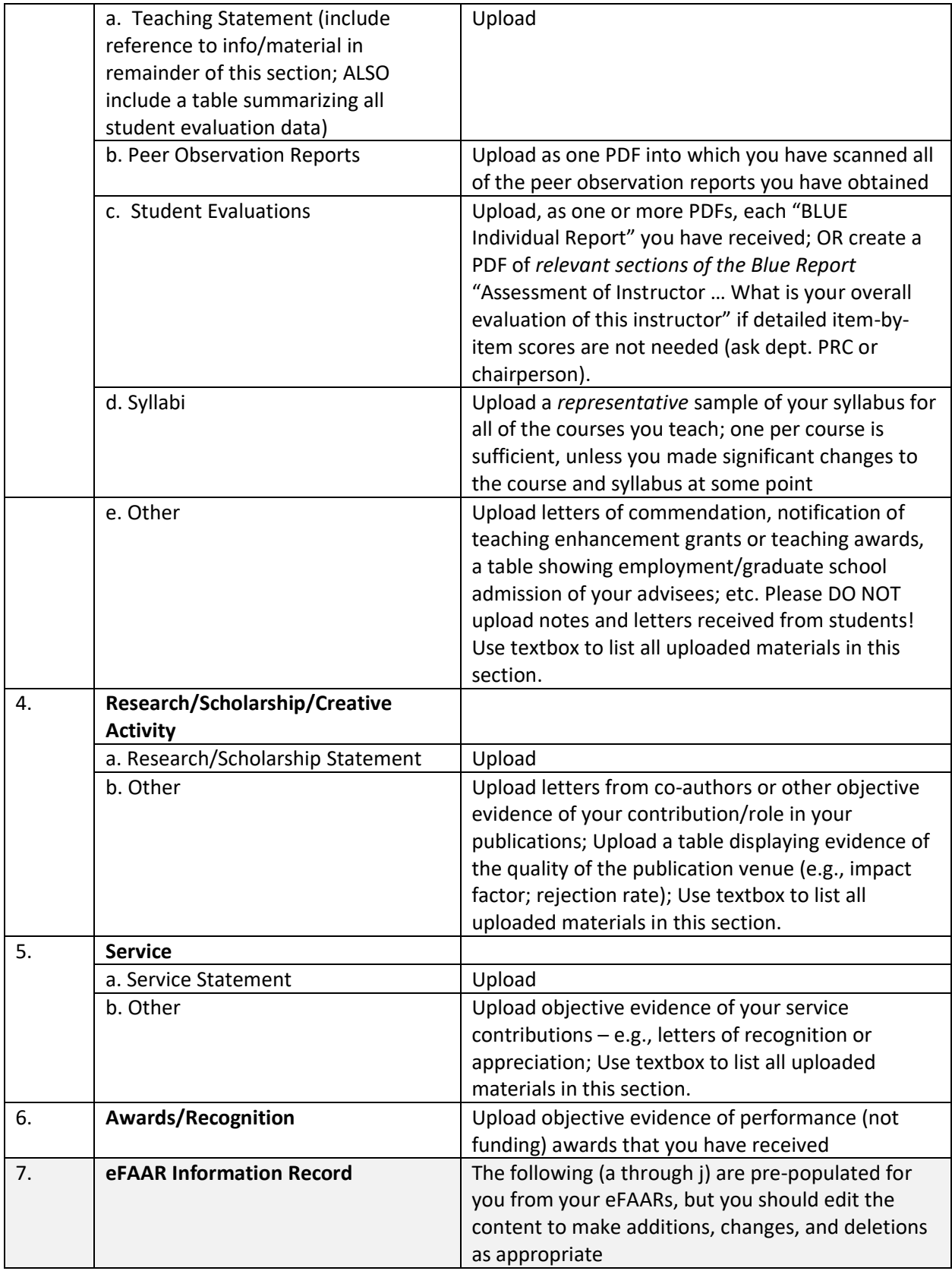

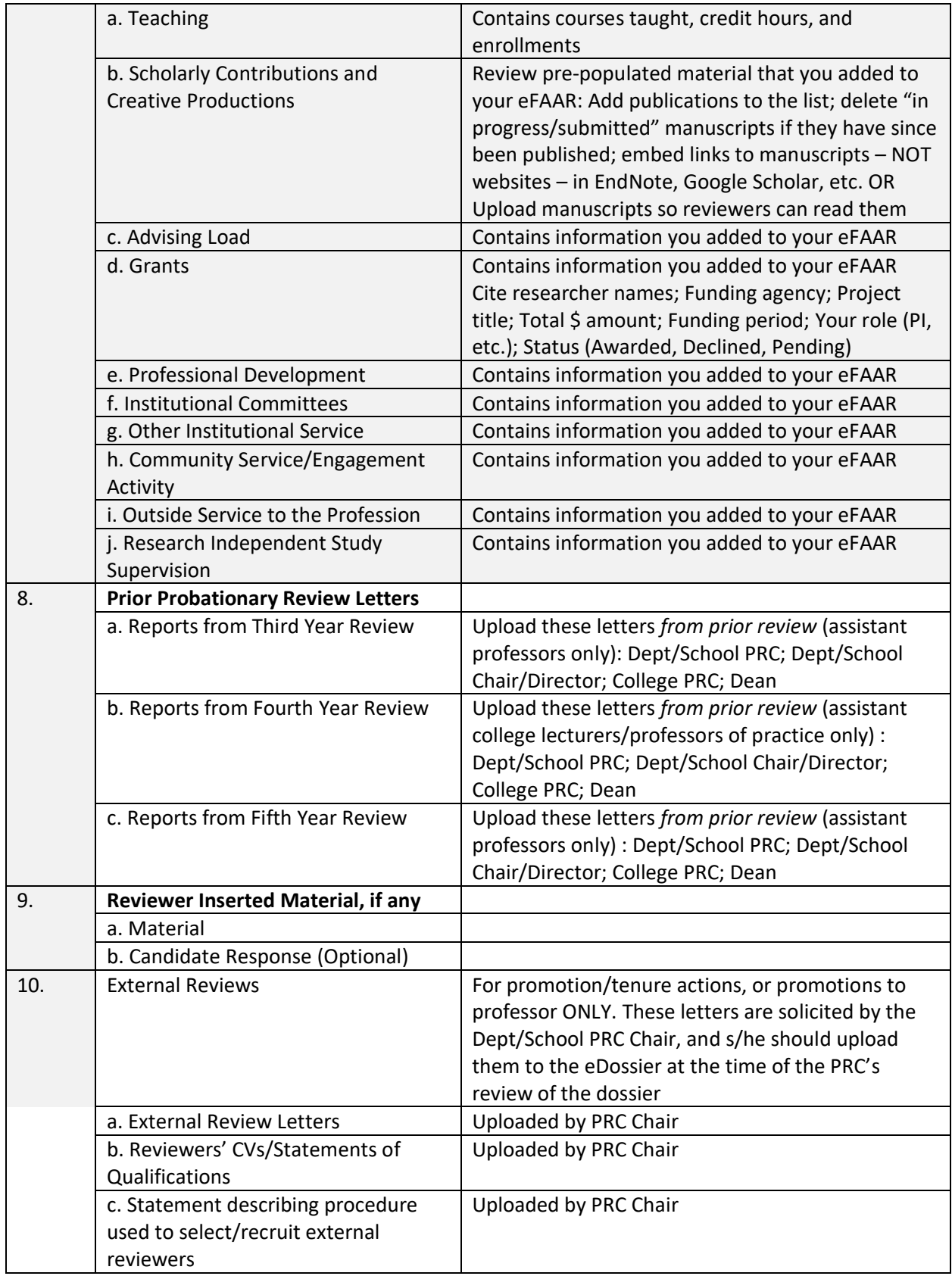

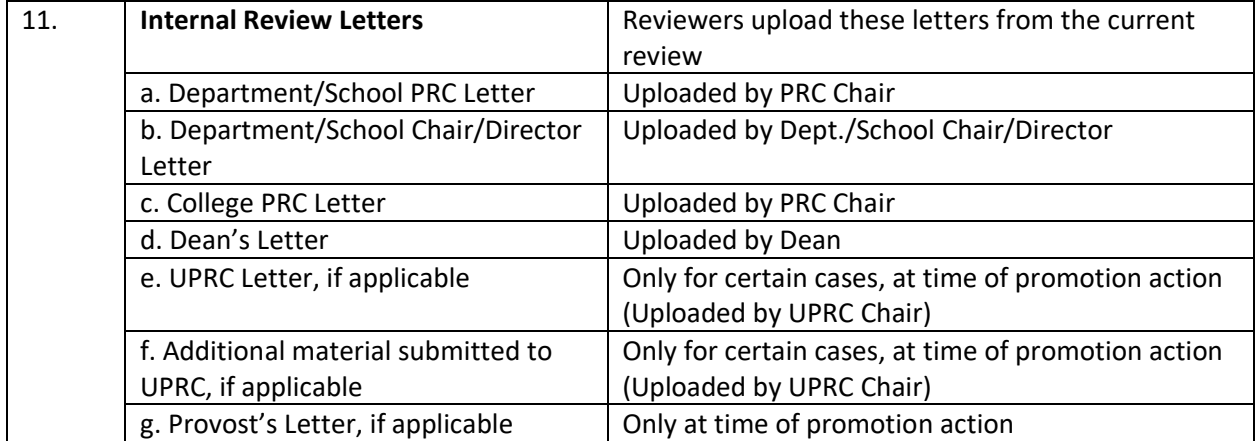